# ScienceLogic

## Restorepoint PowerPack

Release Notes Version 103

#### **Overview**

Version 103 of the *Restorepoint* PowerPack addresses an issue in the SSH/Key credential.

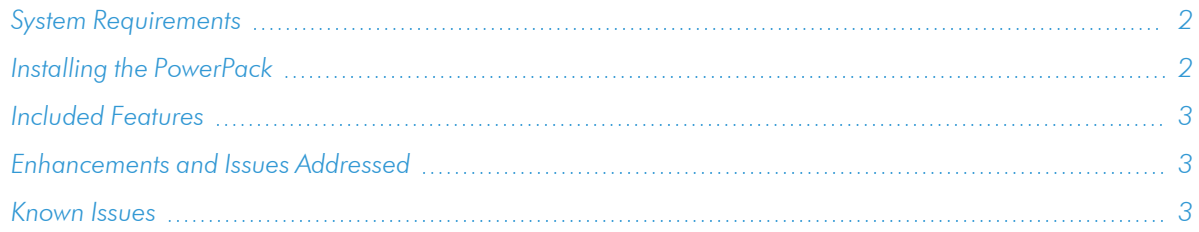

## <span id="page-1-0"></span>System Requirements

The *Restorepoint PowerPack* requires:

- SL1PowerFlow platform version: 2.2.0 or later.
- SL1 version: 10.2.0 or later. For details on upgrading SL1, see the appropriate SL1 [Release](https://support.sciencelogic.com/s/release-notes) Notes.
- <span id="page-1-1"></span>• Restorepoint version: 5.3 or later

## Installing the [PowerPack](https://support.sciencelogic.com/s/powerpacks)

TIP: By default, installing a new version of a PowerPack will overwrite all content in that PowerPack that has already been installed on the target system. You can use the *Enable Selective PowerPack Field* **Protection** setting in the **Behavior Settings** page (System > Settings > Behavior) in SL1 to prevent the new version of the PowerPack from overwriting local changes for some commonly customized fields.

NOTE: If you are currently using the Dynamic Applications in the PowerPack to monitor devices, collection errors might occur for one or two polling cycles during the installation of a new version. To prevent collection errors during an upgrade, you can optionally disable collection for monitored devices before performing the following steps and re-enable collection after the upgrade.

To install the latest *Restorepoint* PowerPack in SL1:

- 1. If you have not done so already, upgrade your system to the 8.14.0 or later release of SL1.
- 2. Search for and download the *Restorepoint* PowerPack from the PowerPacks page on the ScienceLogic [Support](https://support.sciencelogic.com/s/powerpacks) Site.
- 3. In SL1, go to the **PowerPack Manager** page (System  $>$  Manage  $>$  PowerPacks).
- 4. Click the Actions menu and choose *Import PowerPack*. The Import PowerPack modal appears.
- 5. Click [Browse] and navigate to the *Restorepoint* PowerPack file from step 1.
- 6. Select the PowerPack file and click [Import]. The PowerPack Installer modal page displays a list of the PowerPack contents.
- 7. Click [Install]. After the installation is complete, the *Restorepoint* PowerPack appears on the PowerPack Manager page.

<span id="page-2-0"></span>For more information about using the PowerPack, see the *Restorepoint Synchronization PowerPack* manual.

## Included Features

Version 103 of the *Restorepoint* PowerPack includes the following features:

- The "Restorepoint Connectivity" Dynamic Application, which validates the type of credentials used by Restorepoint.
- Event policies for Restorepoint.
- A device class for Restorepoint devices.
- A device group called "Restorepoint Devices", which includes a dynamic rule that matches devices with aligned Dynamic Applications, including the "Restorepoint Connectivity" Dynamic Application.
- The Restorepoint MIB is embedded in the Documentation section of the PowerPack, and the MIB must be loaded before you can use the PowerPack. For more information, see the *Restorepoint Synchronization PowerPack*manual.

## <span id="page-2-1"></span>Enhancements and Issues Addressed

The following issues were addressed in *Restorepoint* version 103:

• An issue was addressed in which the SSH/Key credential would attempt to use only port 22 even when a custom port was entered in the credential.

## <span id="page-2-2"></span>Known Issues

Version 103 of the *Restorepoint* PowerPack has no known issues.

#### © 2003 - 2022, ScienceLogic, Inc.

#### All rights reserved.

#### LIMITATION OF LIABILITY AND GENERAL DISCLAIMER

ALL INFORMATION AVAILABLE IN THIS GUIDE IS PROVIDED "AS IS," WITHOUT WARRANTY OF ANY KIND, EITHER EXPRESS OR IMPLIED. SCIENCELOGIC™ AND ITS SUPPLIERS DISCLAIM ALL WARRANTIES, EXPRESS OR IMPLIED, INCLUDING, BUT NOT LIMITED TO, THE IMPLIED WARRANTIES OF MERCHANTABILITY, FITNESS FOR A PARTICULAR PURPOSE OR NON-INFRINGEMENT.

Although ScienceLogic™ has attempted to provide accurate information on this Site, information on this Site may contain inadvertent technical inaccuracies or typographical errors, and ScienceLogic™ assumes no responsibility for the accuracy of the information. Information may be changed or updated without notice. ScienceLogic™ may also make improvements and / or changes in the products or services described in this Site at any time without notice.

#### Copyrights and Trademarks

ScienceLogic, the ScienceLogic logo, and EM7 are trademarks of ScienceLogic, Inc. in the United States, other countries, or both.

Below is a list of trademarks and service marks that should be credited to ScienceLogic, Inc. The ® and ™ symbols reflect the trademark registration status in the U.S. Patent and Trademark Office and may not be appropriate for materials to be distributed outside the United States.

- ScienceLogic™
- EM7<sup>™</sup> and em7™
- Simplify IT™
- Dynamic Application™
- Relational Infrastructure Management™

The absence of a product or service name, slogan or logo from this list does not constitute a waiver of ScienceLogic's trademark or other intellectual property rights concerning that name, slogan, or logo.

Please note that laws concerning use of trademarks or product names vary by country. Always consult a local attorney for additional guidance.

#### **Other**

If any provision of this agreement shall be unlawful, void, or for any reason unenforceable, then that provision shall be deemed severable from this agreement and shall not affect the validity and enforceability of any remaining provisions. This is the entire agreement between the parties relating to the matters contained herein.

In the U.S. and other jurisdictions, trademark owners have a duty to police the use of their marks. Therefore, if you become aware of any improper use of ScienceLogic Trademarks, including infringement or counterfeiting by third parties, report them to Science Logic's legal department immediately. Report as much detail as possible about the misuse, including the name of the party, contact information, and copies or photographs of the potential misuse to: [legal@sciencelogic.com](mailto:legal@sciencelogic.com). For more information, see [https://sciencelogic.com/company/legal.](https://sciencelogic.com/company/legal)

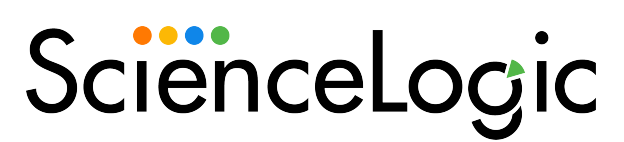

800-SCI-LOGIC (1-800-724-5644)

International: +1-703-354-1010